**«Руководство пользователя программы PAINT» Информатика 5- 6 класс** 

**Лигостаева Людмила Николаевна**

**ГБОУ СОШ с. Русская Борковка Учитель информатики** 

# *Руководство пользователя по работе в программе Paint*

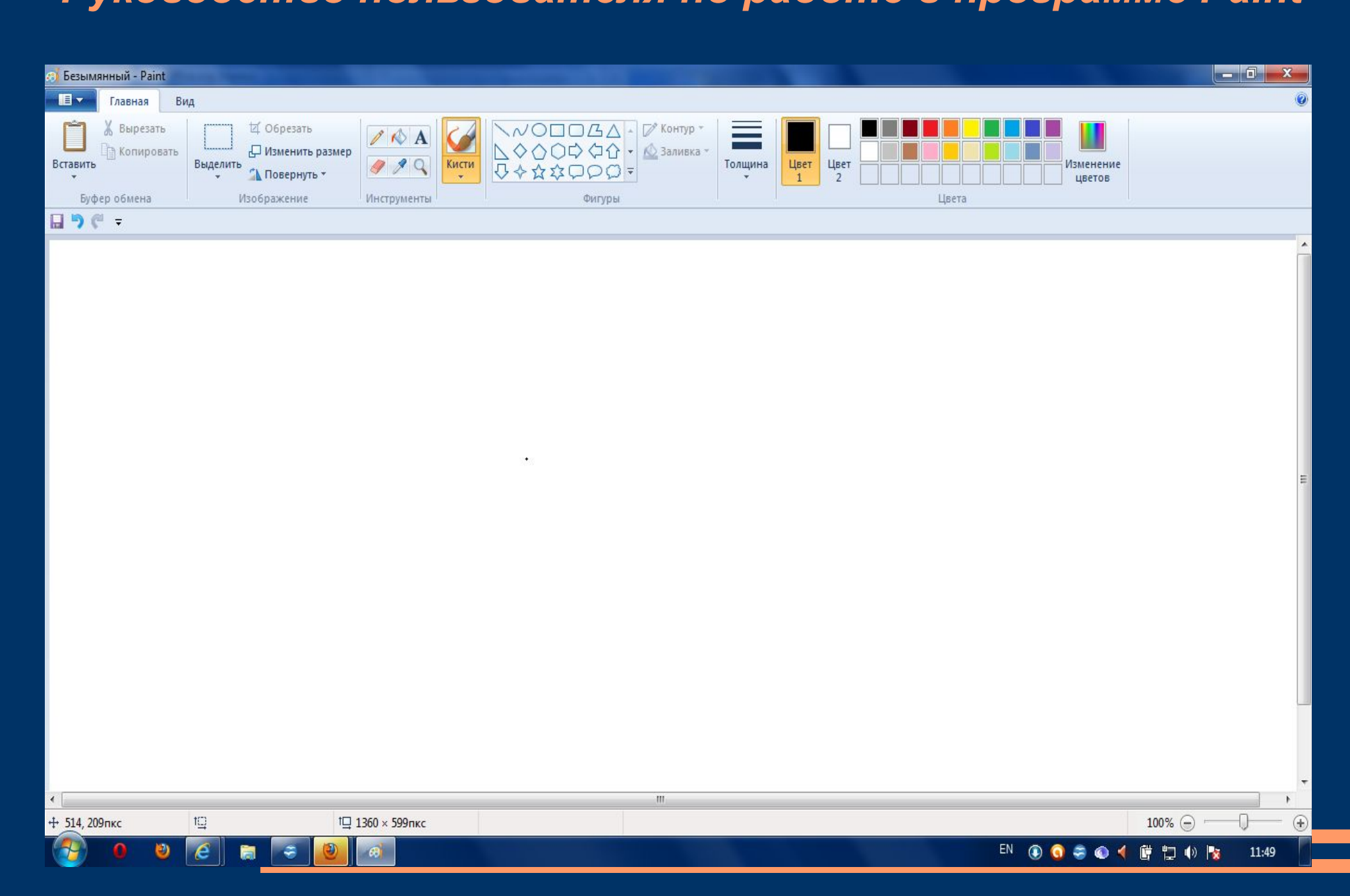

Для начала работы в Paint нужно открыть меню Пуск, выбрать вкладку Программы.. Во вкладке Программы выбрать вкладку, в ней - программу Paint..

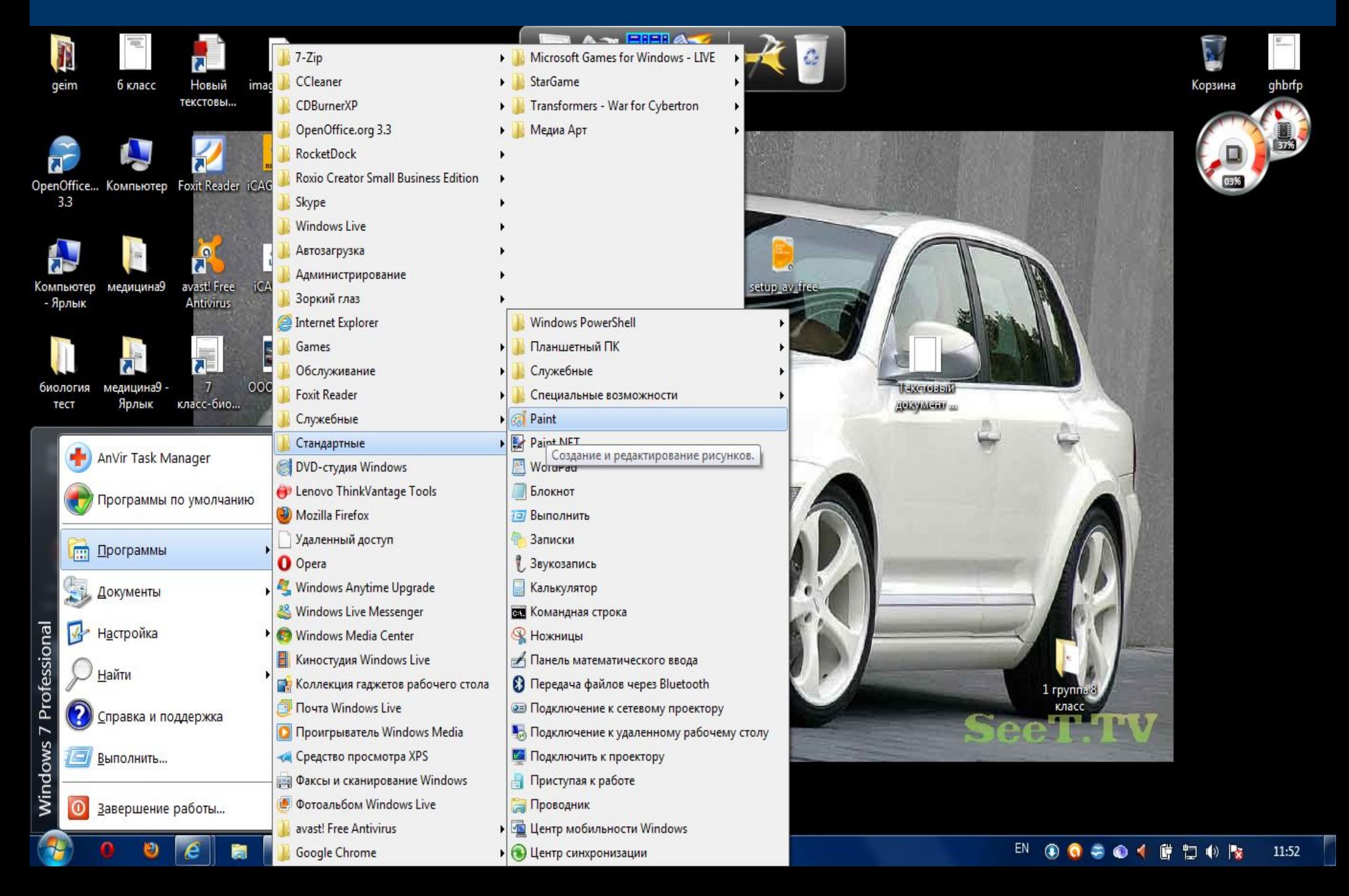

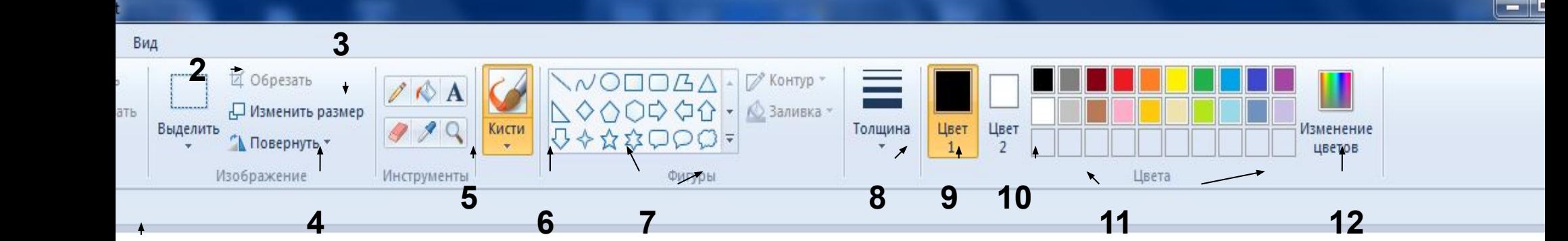

**13 14 15**

坦

- 1. Вставить (вставка содержимого из буфера обмена)
- 2. Выделить(доступ к фигурам и параметрам выделения)
- 3. Изменить размер(изменение размера и наклона изображения или выделенной области)
- 4. Повернуть(поворот или отражение выделенной области или изображения)
- 5. Инструменты(карандаш, заливка, цвет, ластик, палитра, масштаб)

 $\left\vert \Pi \right\vert$ 

- 6. Кисти(рисование с использованием кистей различных типов)
- 7. Фигуры(вставка геометрических фигур)
- 8. Толщина(выбор толщины для заданного инструмента)
- 9. Цвет 1(основной цвет)
- 10. Цвет 2(цвет фона)
	- 11. Цвета(палитра цветов)
	- 12. Изменение цветов(выбор и добавление цвета в палитре)
	- 13. Сохранить(сохранить текущее изображение)
	- 14. Отменить(отмена последнего действия)
	- 15. Настройка панели быстрого доступа

100%  $\odot$ 

#### *Вставка из файла*

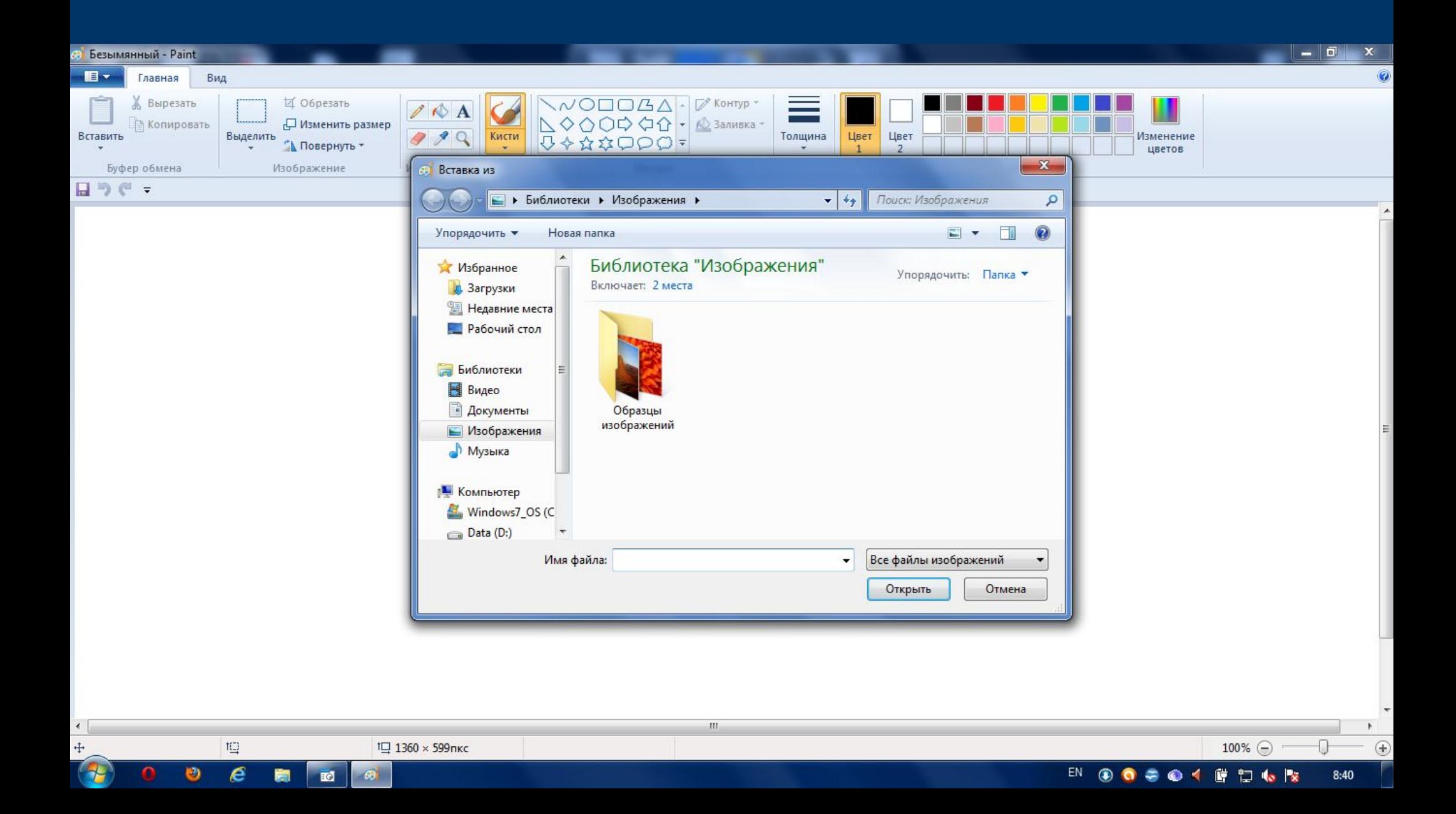

## *Масштабирование (увеличить, уменьшить)*

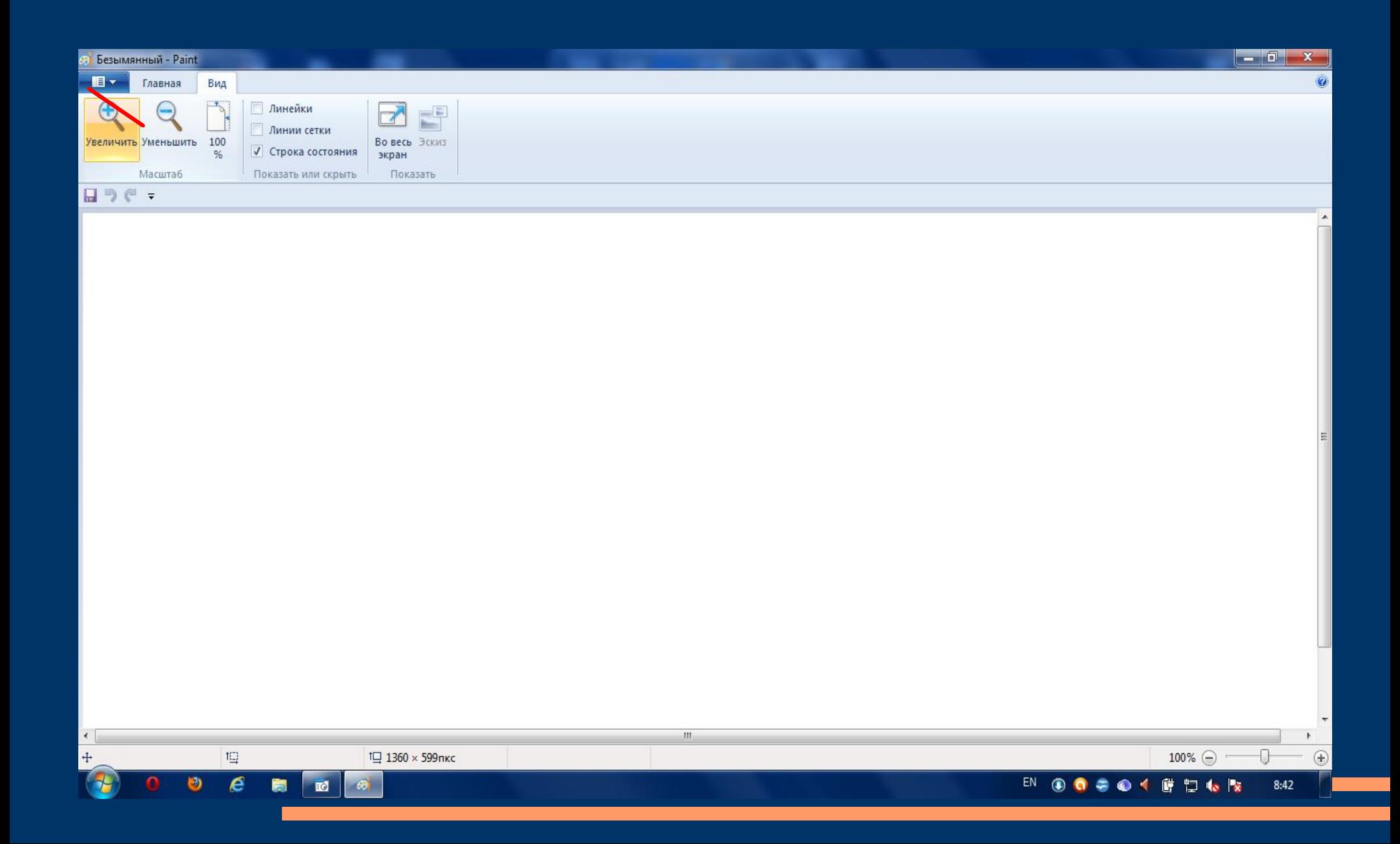

### *Как пользоваться инструментами Paint изменение толщины карандаша*

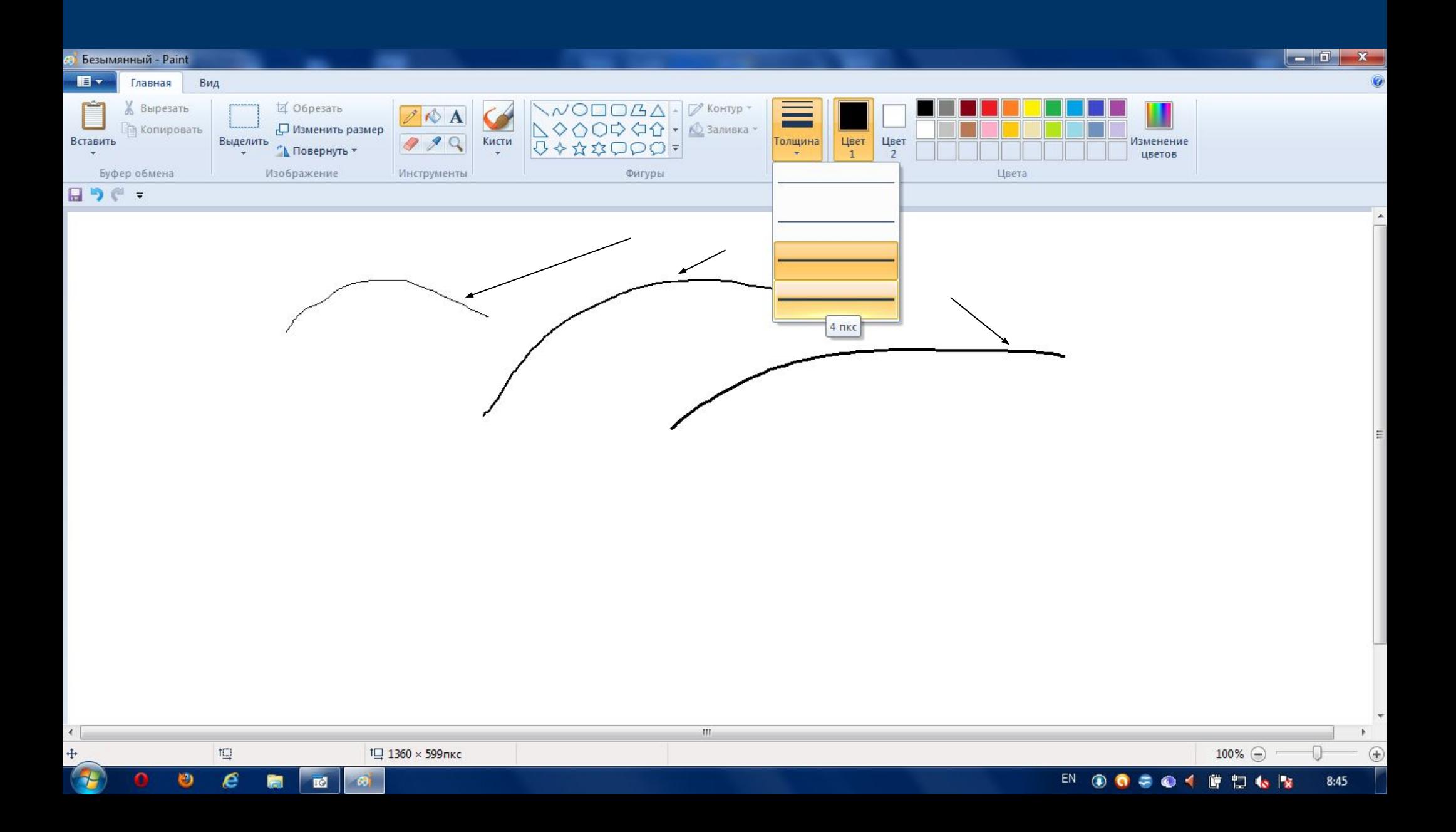

## *1.Заливка фона. 2.Изменение цвета фона.*

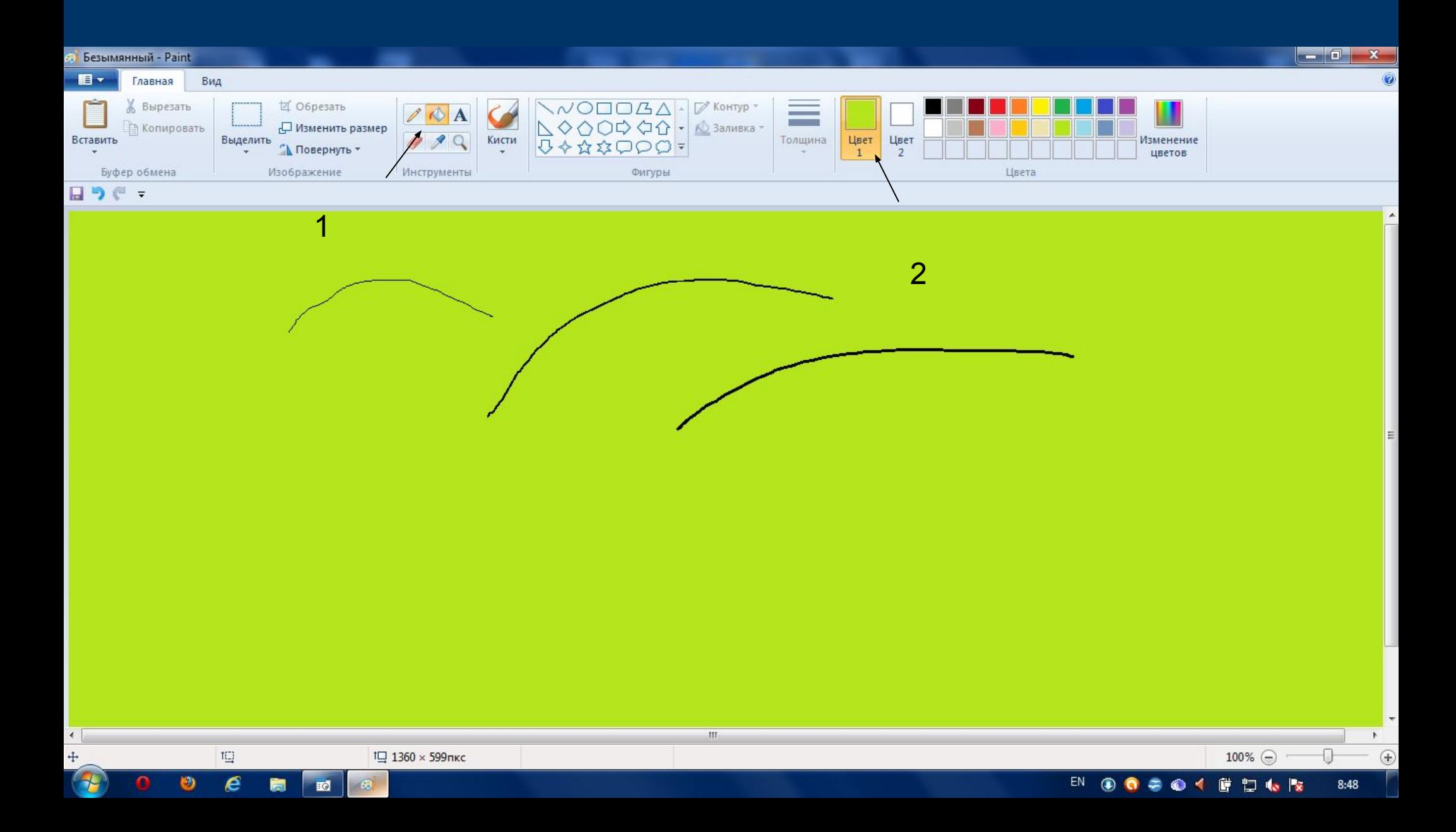

## *1.Ввод текста. 2.Поле для ввода текста.*

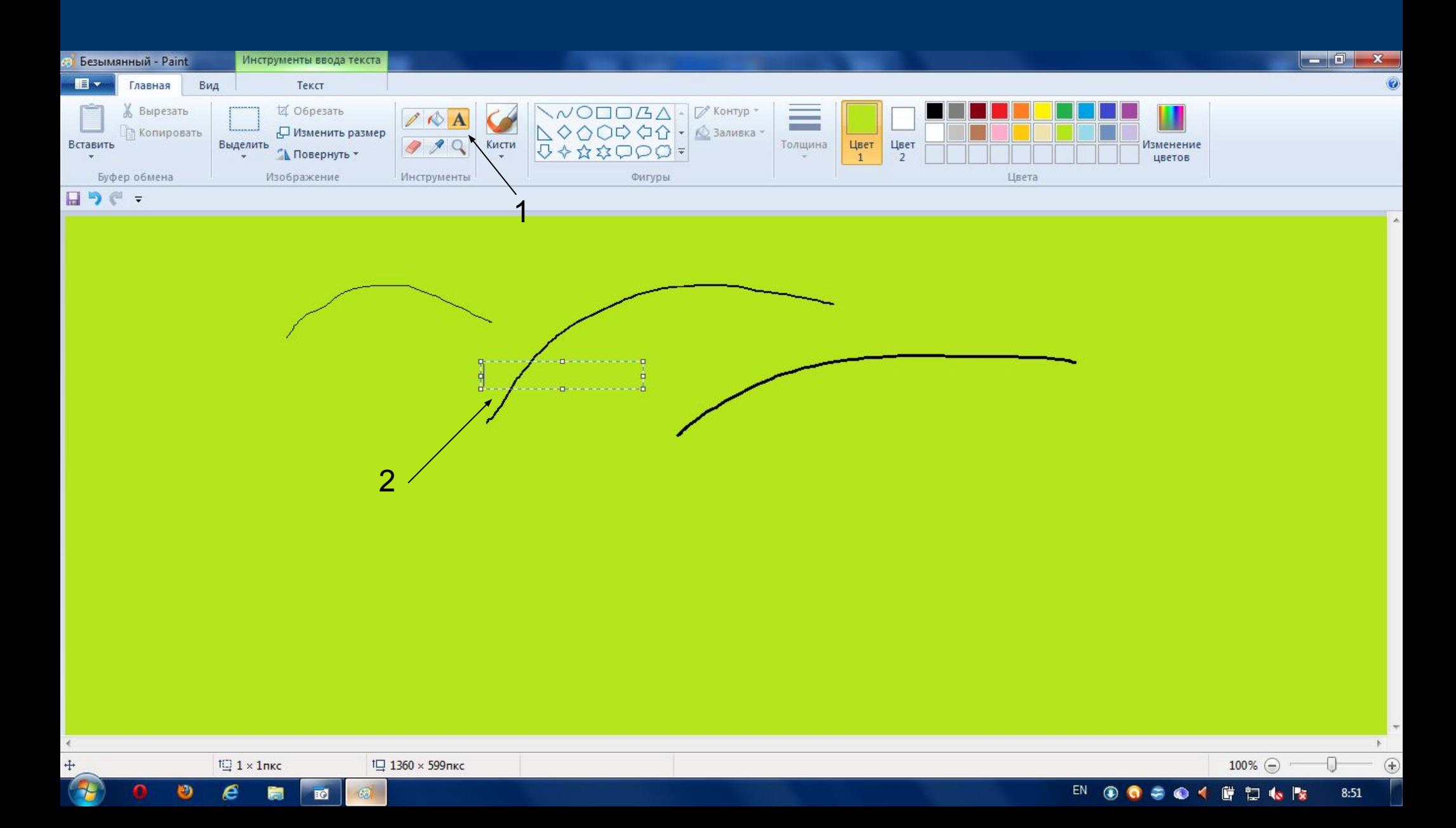

#### *Использование ластика.*

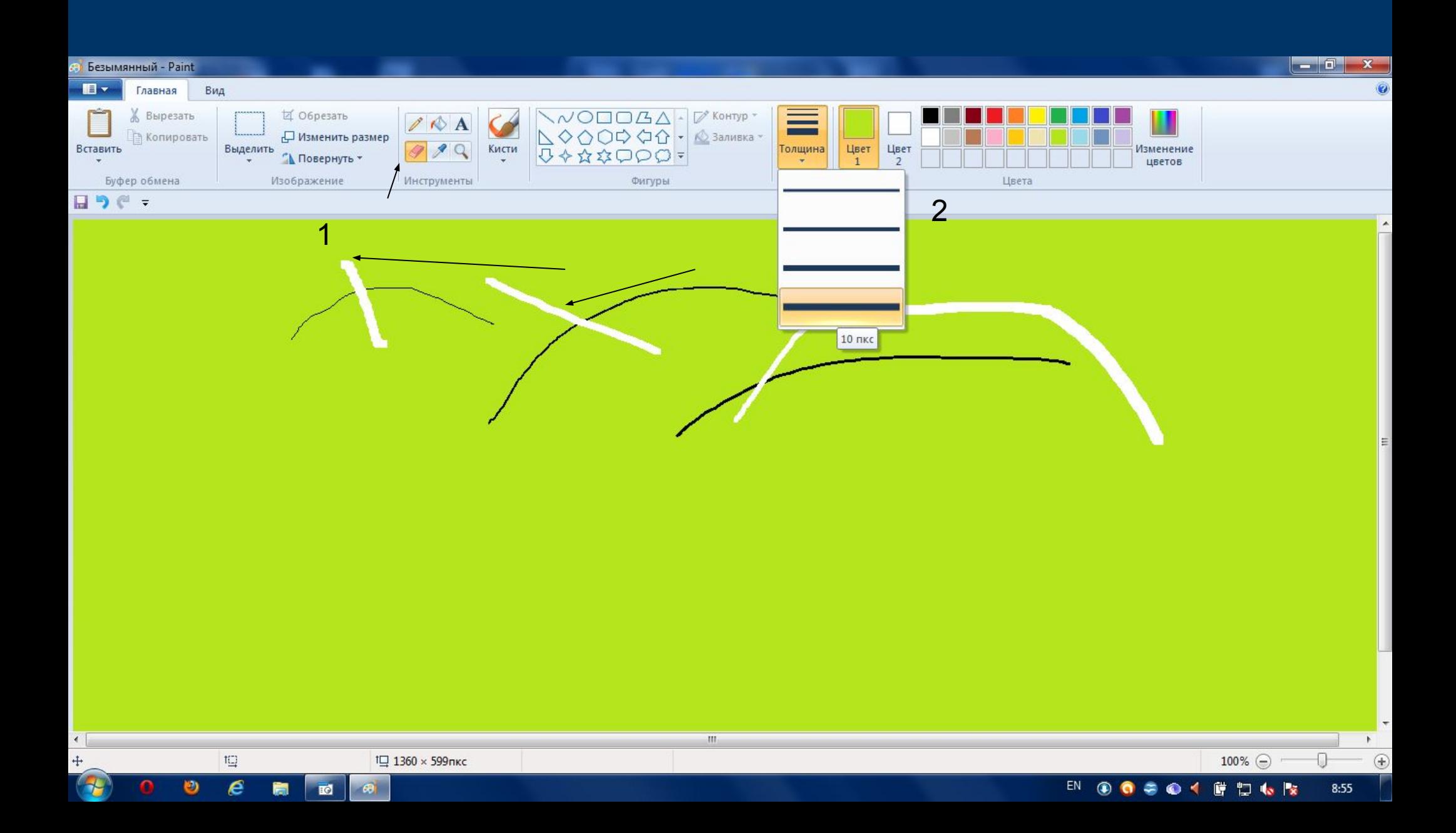

### *Выбираем кисть и тип кисти.*

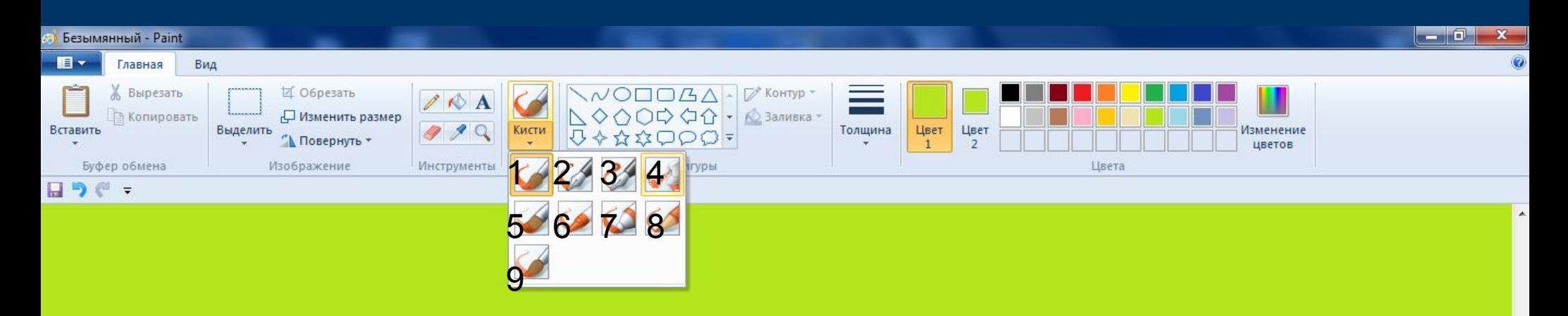

- 1. Кисть
- 2. Каллиграфическая кисть
- 3. Каллиграфическая кисть 2
- 4. Распылитель
- 5. Кисть для масла
- 6. Пастель
- 7. Маркер

 $\mathop{t\mathrel{\sqsubseteq}}$ 

 $\epsilon$ 

筒

O

+ 696, 309пкс

- 8. Текстурный карандаш
- 9. Кисть для акварели

國

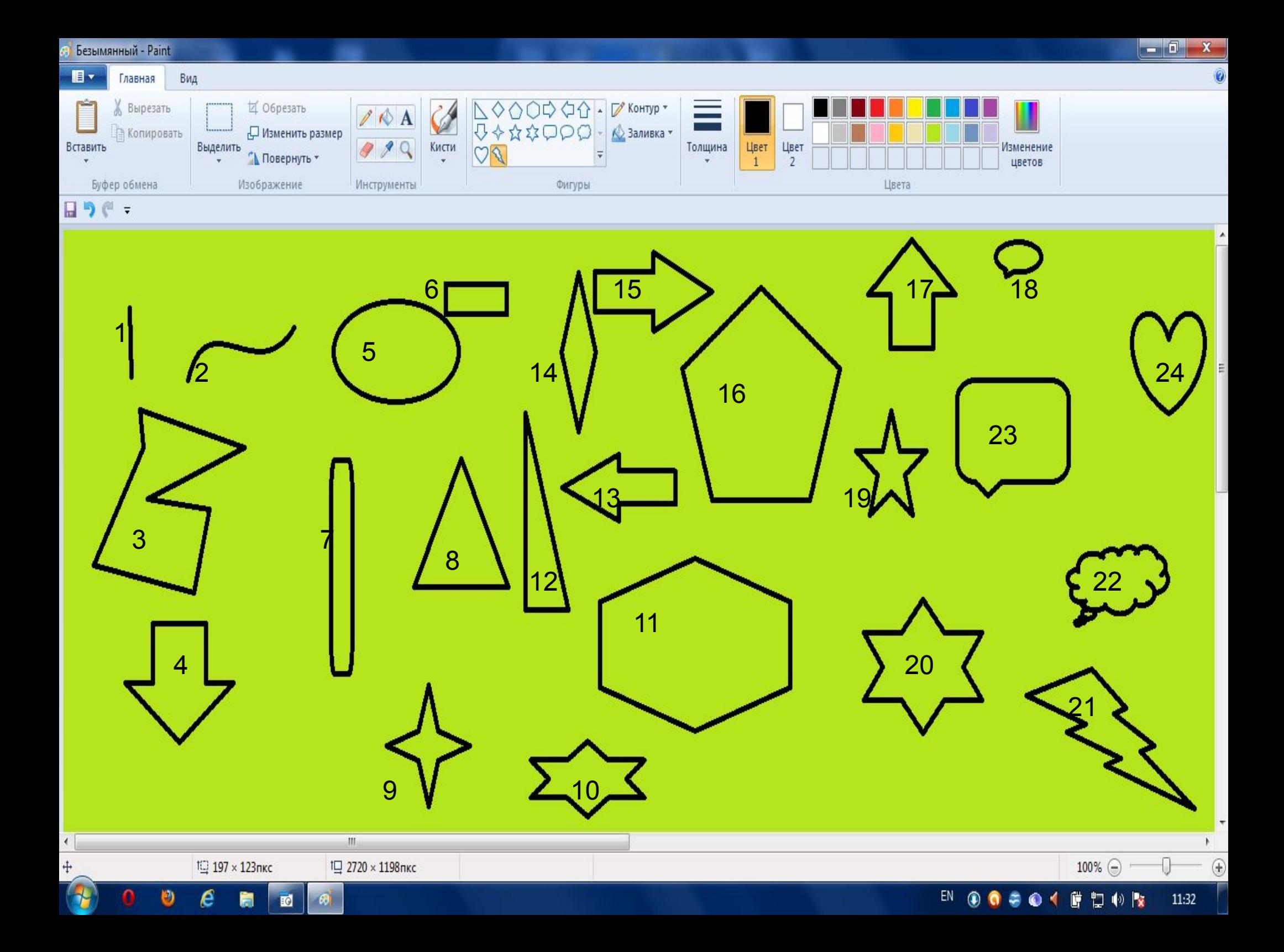

- 1. Линия
- 2. Кривая
- 3. Многоугольник
- 4. Стрелка вниз
- 5. Круг
- 6. Прямоугольник
- 7. Скругленный прямоугольник
- 8. Равнобедренный треугольник
- 9. Четырехконечная звезда
- 10. Шестиконечная звезда
- 11. Правильный шестиугольник
- 12. Прямоугольный треугольник
- 13. Стрелка влево
- 14. Ромб
- 15. Стрелка вправо
- 16. Пятиугольник
- 17. Стрелка вверх
- 18. Выноска
- 19.Правильная звезда
- 20. Шестиугольная правильная звезда
- 21.Молния
- 22. Выноска-облако
- 23. Выноска вверх
- 24. Сердце

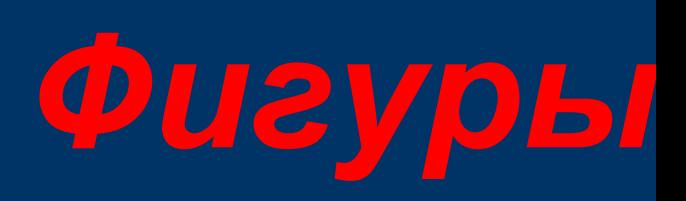

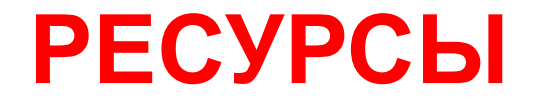

ПО Windows 2007 Программа Paint